**Durable VL custom report:** Durable suppression is defined as all viral loads being suppressed in a specified period. The custom report field *Highest Quantitative Lab Value* in the period should be used as shown here:

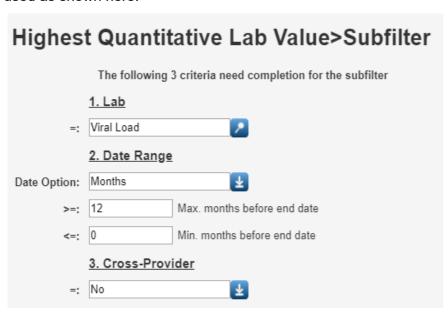

The Highest Quantitative Lab Value subfilter is set to <= 199.

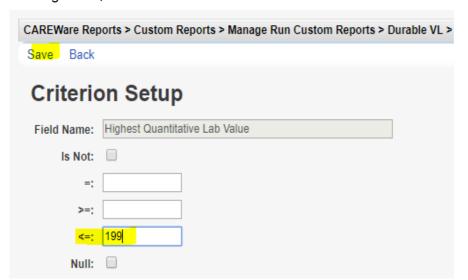

What would be even more effective is to create a performance measure for durable suppression. For this, the denominator might be all clients with at least one viral load in the period, and the numerator would be those who have at least one viral load <= 199 copies.

**Client counts by zip code of residence.** The Provider section of the RSR includes the number of clients served by their zip code of residence. The client zip code is recorded in *Contact Information* under *Demographics*. The results need to be uploaded as an Excel/CSV file to the EHB which contains two fields, zip code and number of clients.

First, in the *Custom Reports > Report Layout* screen make sure to select *Use Totals*. We need to do this because we want one of the fields to be a simple count of the number of clients grouped by zip code.

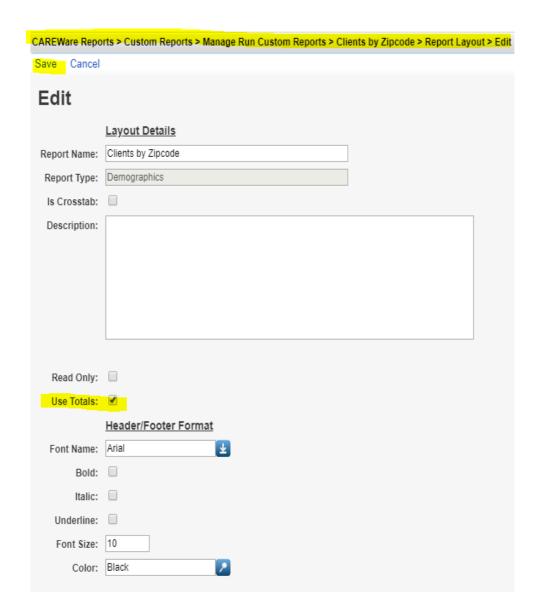

In the field selection select a unique identifier like *URN*; select *Count* for the total, as shown here:

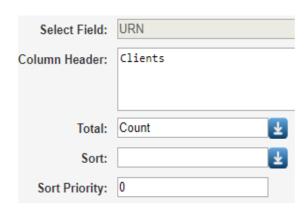

Run the report making sure it produces a reasonable output with as few missing zip codes as possible. When the report appears as complete as possible, export the report by selecting *Output Display* in the *Run Report* screen to download as CSV.

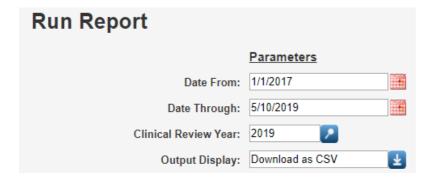

Here is an example of the output file in Notepad:

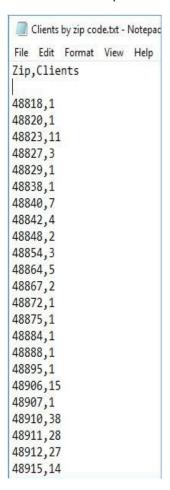

Example custom reports from these instructions can be imported by downloading them from the links below and selecting *Import Custom Reports from an xml file* in Custom Reports.

Here is the Durable VL custom report.

<u>Here</u> is the custom report Clients by Zip code.

The Durable VL performance measure can be imported in Performance Measures by clicking *Import Performance Measures*.

<u>Here</u> is the Durable VL performance measure.